# **Opening your Health Savings Account (HSA)**

*If you already have an HSA through UMB, you do not need to complete this step.*

Visit **o[neschupan.com](http://www.oneschupan.com/)** (**Your Benefits** tab and select **Benefits-at-a-Glance** then **Open Enrollment.**

- Go to the Signature HSA Compatible Medical Plan.
- You will see a link: CLICK TO OPEN YOUR HSA ACCOUNT

**Your Enrollment Verification Number: THA0001-161045**

**Please see the following highlights to assist you through opening your account.**

**Answer the questions. The website will lead you through the process.**

**HSA Enrollment** 

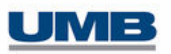

**Review Eligibility Requirements** 

In order to open an HSA, you must have a qualifying health plan. The following questions are designed to assist in determining if you are eligible for an HSA. Please note that UMB Bank is not responsible for providing tax advice. If you have any questions on how to respond or the impact of your responses on your potential HSA, please consult your tax advisor.

To determine if you are eligible to open an HSA, please answer the qualifying questions below:

1. Are you covered by a qualified high deductible health plan (HDHP)?

No

### **Enter the coverage effective date of your High Deductible Health Plan. (first of the month after hire date)**

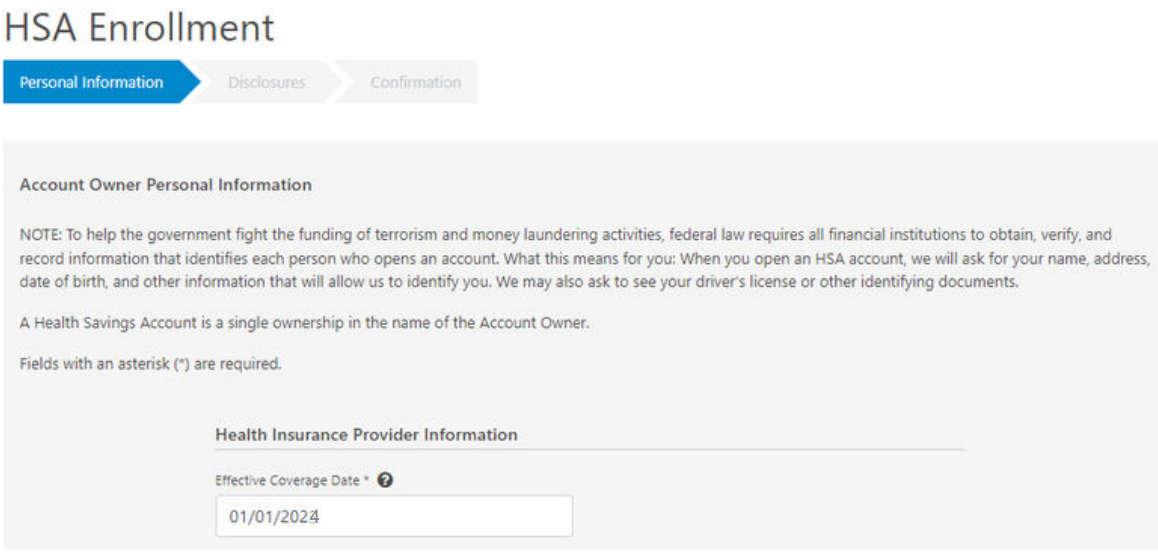

## **You will be sent an email with a verification code. Enter the code (see below).**

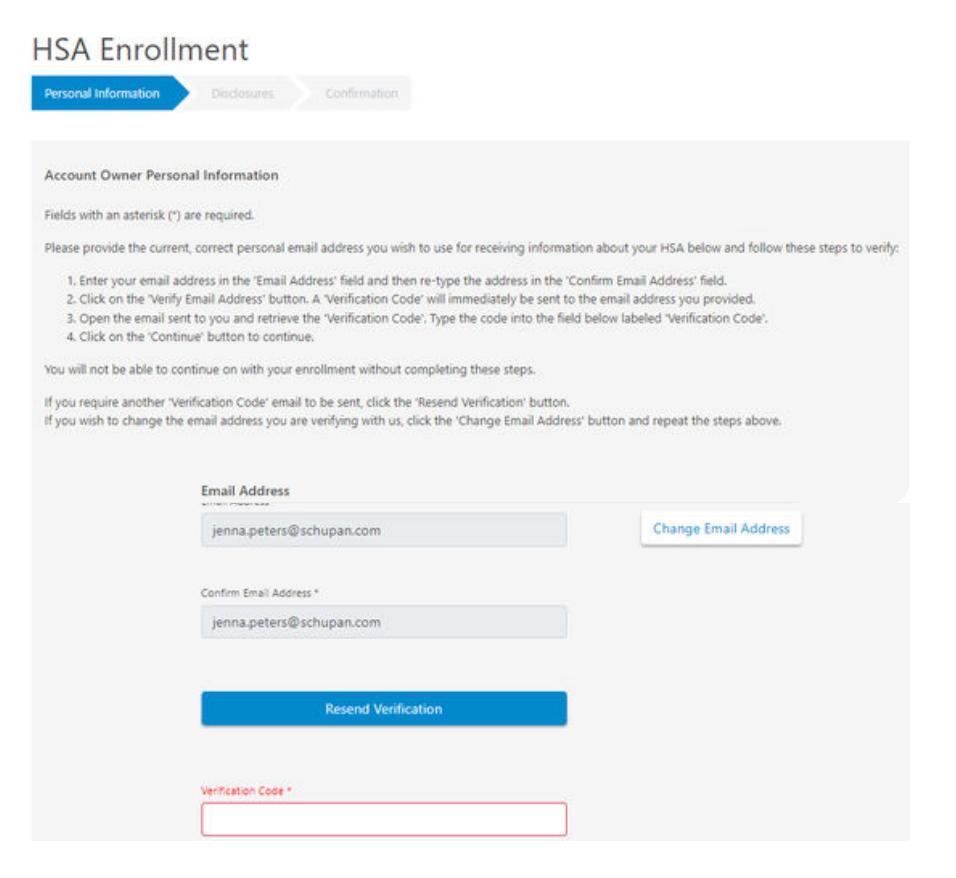

#### **Click on and read each consent form (4 total). If you agree, click on "I consent".**

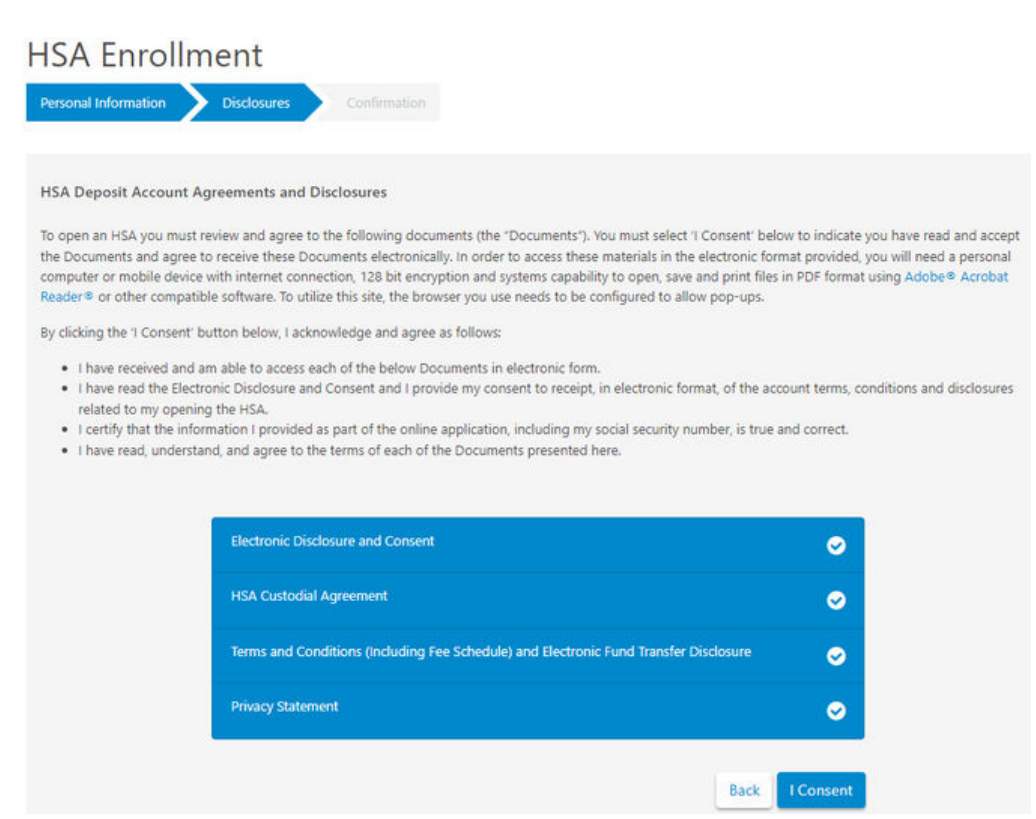

#### **The last step is to review and confirm all the information is correct and submit!**

Watch for your **Welcome Packet** and **Visa Debit Card** in the mail!

After receiving your packet, you can sign up for access to the UMB portal, **Healthcare Services.**  Visit oneschupan.com to sign-up for HSA Online Access.